●配置場所について ・「B1 書庫」「B2 書庫」「B2西書庫」「南棟1~6 書庫」は、カウンターで利用手続きをしてください。 ・「研究室」「2F 地図室」「2F 貴重書室」は、カウンターまでお尋ねください。

京都大学蔵書検索システム「KULINE」で探すことができます。[URL] http://kuline.kulib.kyoto-u.ac.jp/ 検索用PCをご利用の際は、左下のスタートボタンをクリックしてください。

**KULINE**を検索して資料を見つける

所蔵館が「吉田南」の場合

京都大学 吉田南総合図書館 2017.1

① 探している資料の情報を入力し「検索」をクリック

② タイトル、配置場所、請求記号、資料IDをメモする(下図参照)

読みたい本、吉田南総合図書館にあるかな?

③ 資料は請求記号の順に並んでいるので、メモを持って探しに行く

初級1

**Tips** 

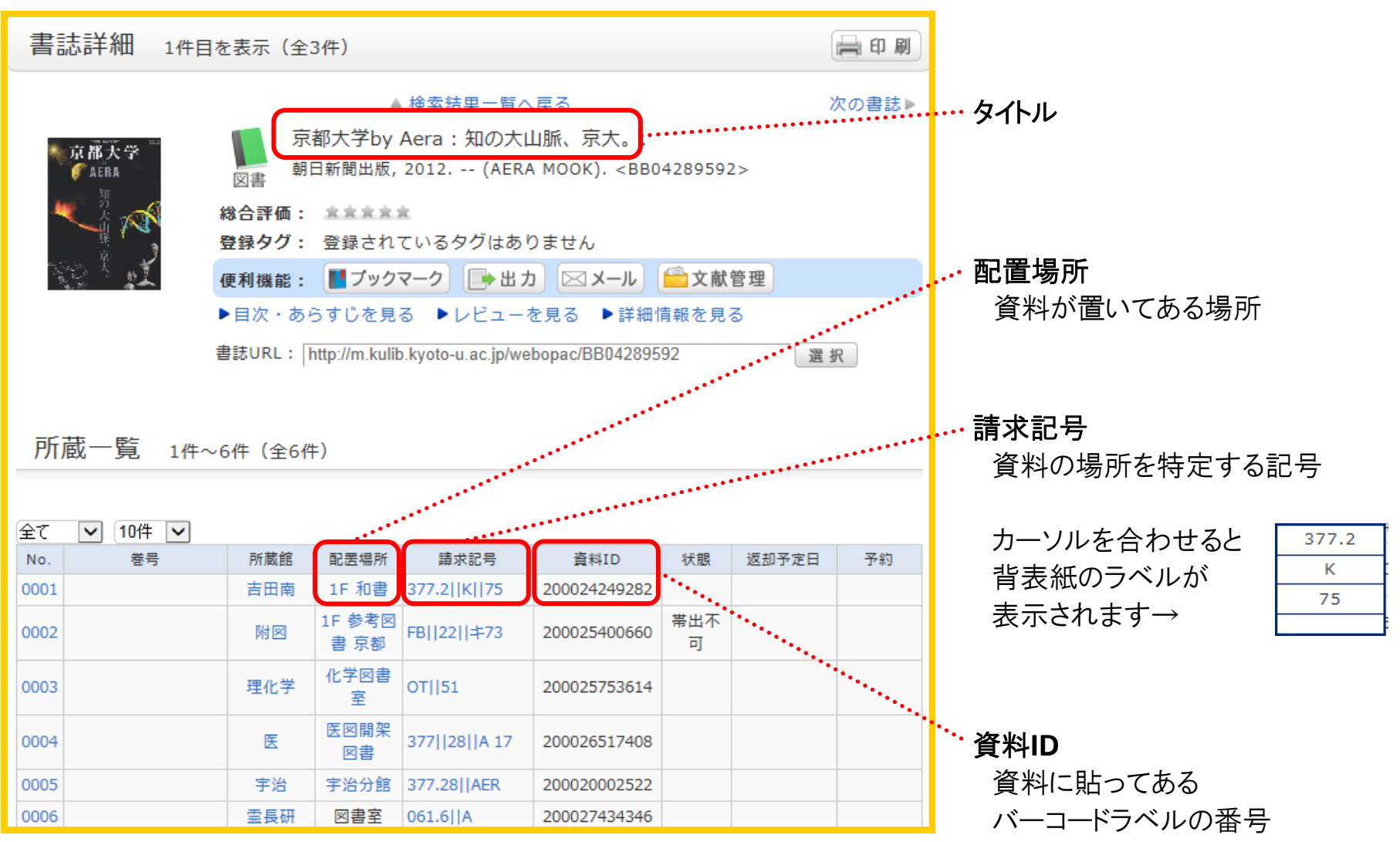

## 吉田南総合図書館の棚では… 請求記号(背ラベルの記号)順に左から右に並んでいます

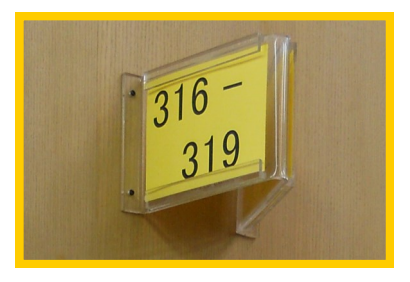

棚側面に、並んでいる資料 の請求記号を示すサインが あります。

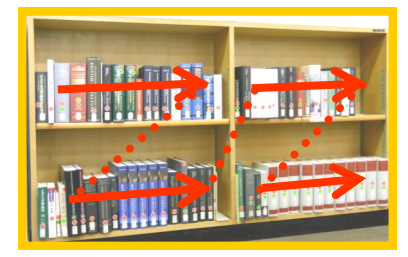

左から右へ並んでいます。 最下段までいったら右隣 一番上の棚を見ます。